# Lecture Note 4. **Example 2018**<br>Process Structure

October 9, 2023

Jongmoo Choi Dept. of Software Dankook University http://embedded.dankook.ac.kr/~choijm

(Copyright © 2023 by Jongmoo Choi, All Rights Reserved. Distribution requires permission)

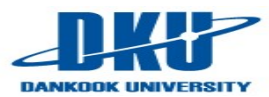

# **Objectives**

**Understand the definition of a process** 

 $6.1$ 

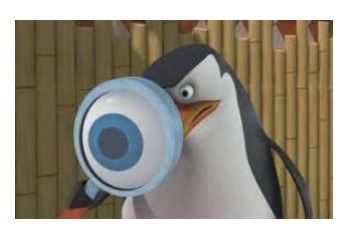

- Objectives<br>
Understand the definition of a process<br>
Explore the process structure<br>
Discuss the relation between program and p Discuss the relation between program and process structure
- Grasp the details of stack
- Refer to Chapter 6 in the LPI and Chapter 8 in the CSAPP

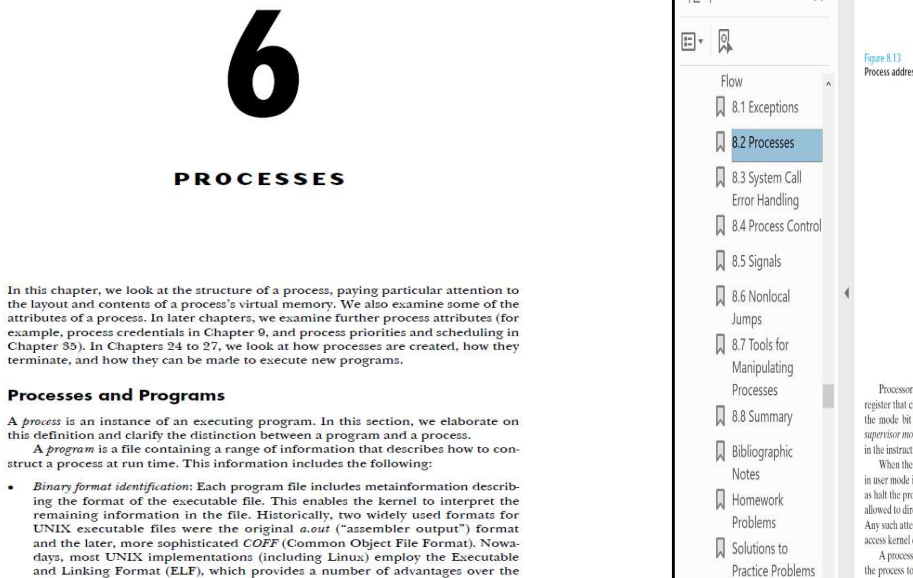

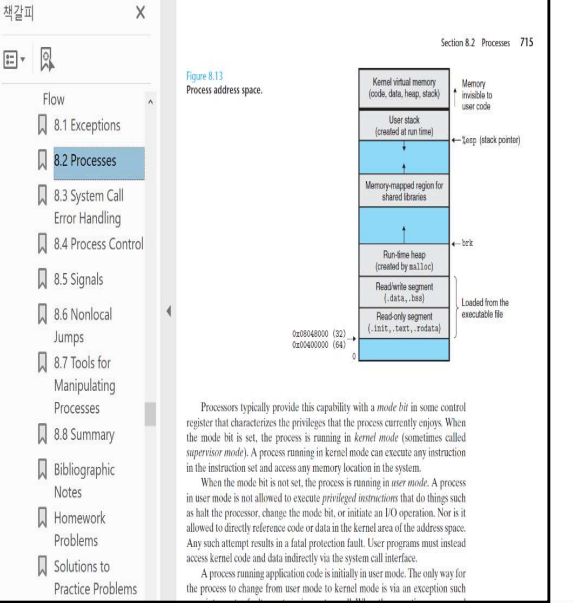

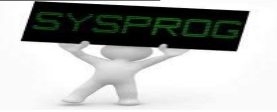

# Process Definition (1/2)

- Process Definition  $(1/2)$ <br>What is a process (also called as task)?<br>Ye Program in execution<br>Ye Having its own memory space and CPU registers
	- $\checkmark$  Program in execution
	- $\vee$  Having its own memory space and CPU registers
	- $\checkmark$  Scheduling entity
	- $\checkmark$  Conflict each other for resource allocation
	- $\checkmark$  Parent-child relation (family)

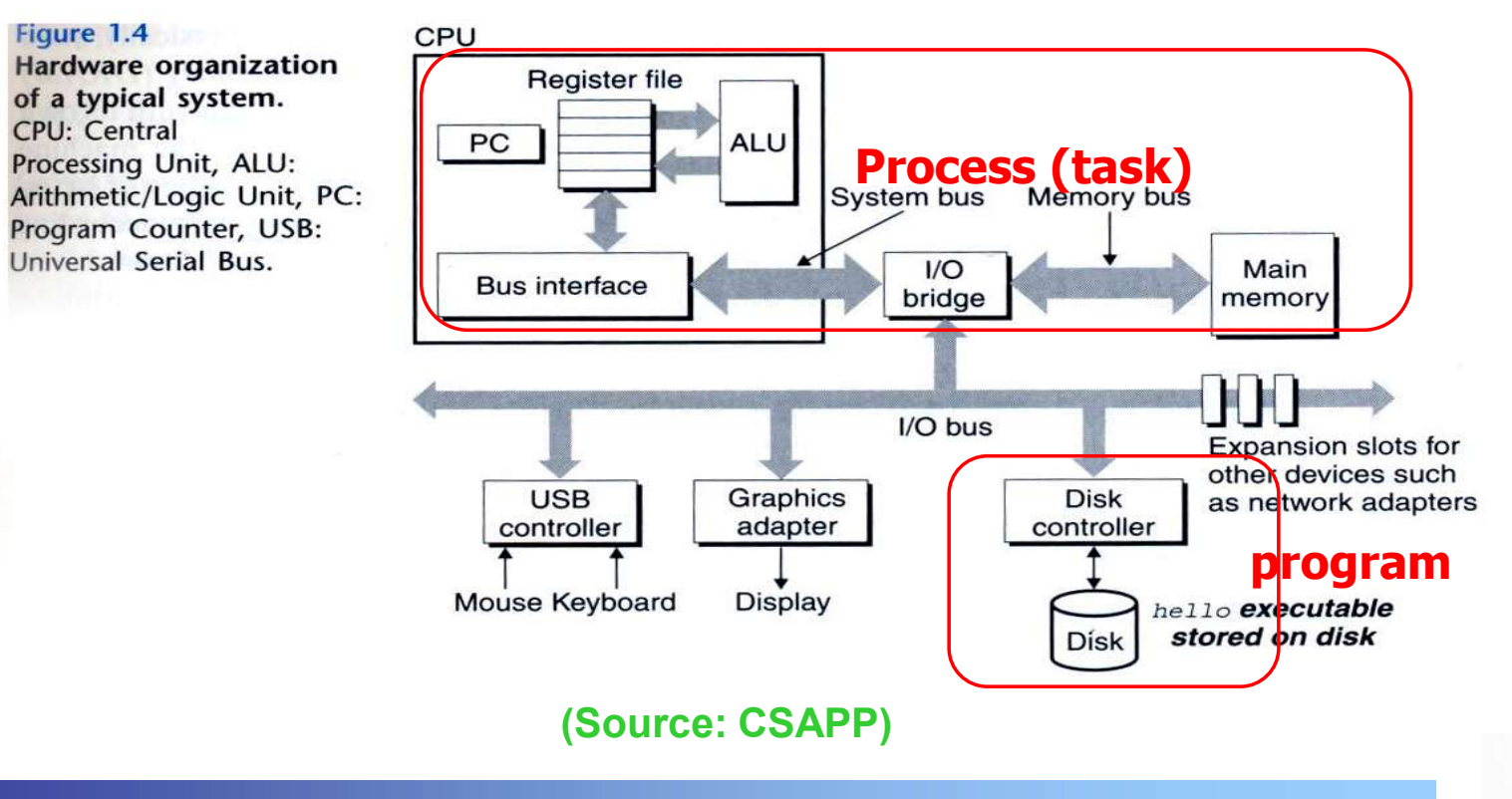

# Process Definition (2/2)

- **Related terminology** 
	- Load
		- **from disk into main memory**
		- carried out by OS (e.g. page fault mechanism)
			-
			- disk: file system (LN 3) main memory: virtual memory (CSAPP 9, OS Course)
	- $\vee$  Fetch
		- **from memory into CPU**
		- carried out by hardware
			- Transparent to OS
			- $\cdot$  instruction fetch and data fetch (LN 7)

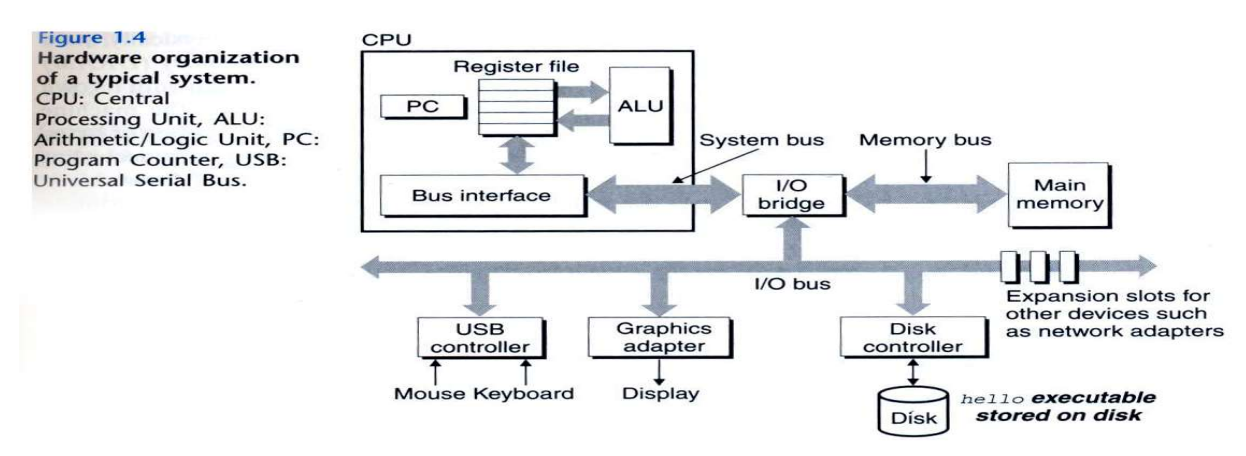

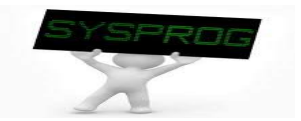

# Process Structure (1/6)

- Conceptual structure
	- $\checkmark$  text, data, heap, stack

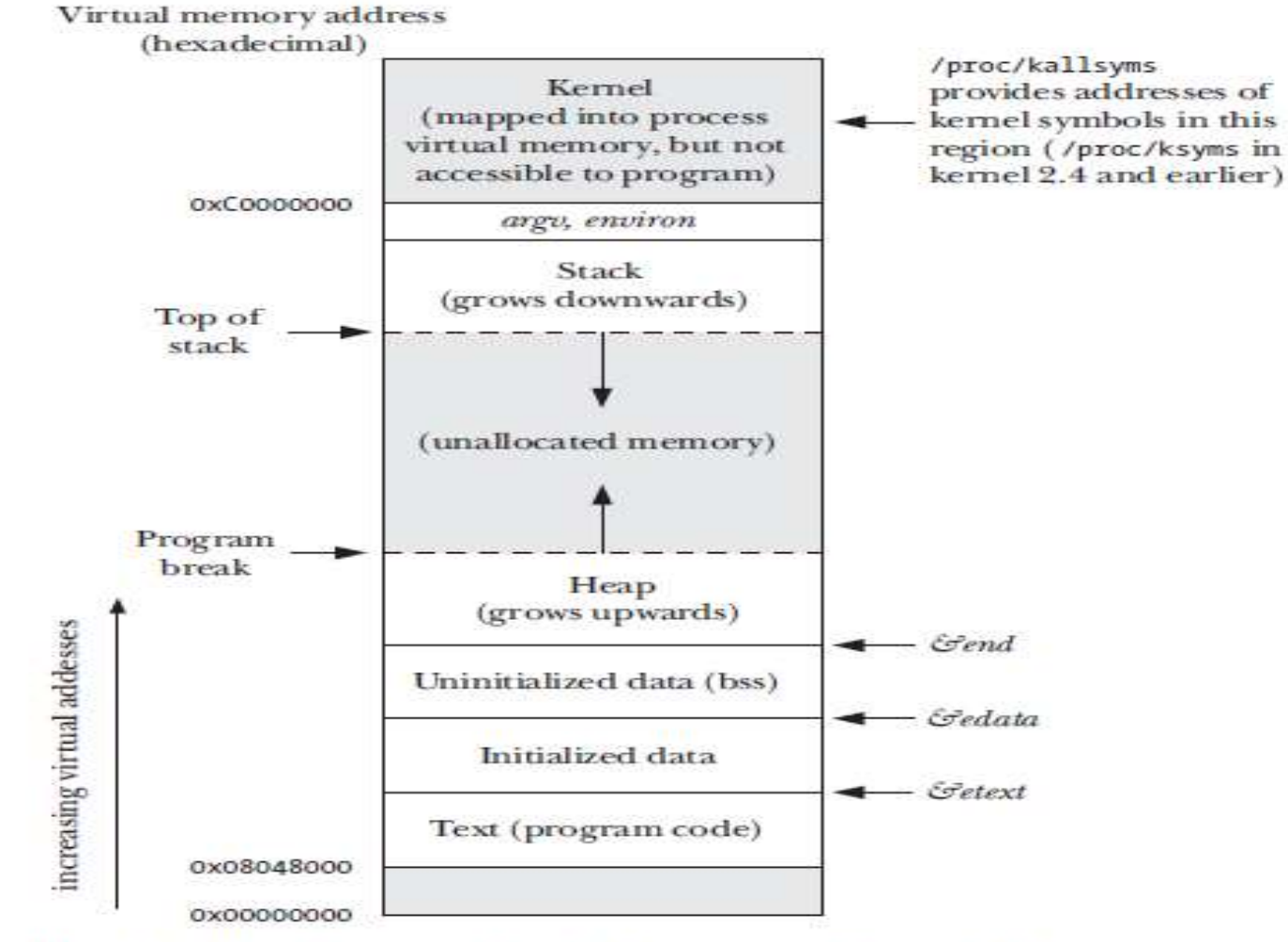

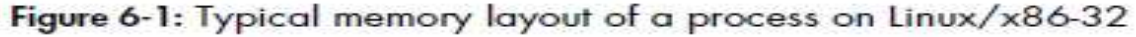

(Source: LPI)

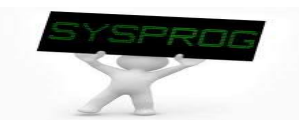

# Process Structure (2/6)

### **Process structure in C program: function pointer**

/\* f\_pointer.c: for function pointer exercise, by choijm, choijm@dku.edu \*/ #include <stdio.h>

```
int a = 10;
int func1(int arg1)
{
 printf("In func1: arg1 = %d\n", arg1);
}
main()
{
 int *pa;
 int (*func_ptr)(int);
 pa = &a; 
 printf("pa = %p, *pa = %d\n", pa, *pa);
 func1(3);
 printf("Bye..^^\n");
  func_ptr = func1;
 func ptr(5);
```
}

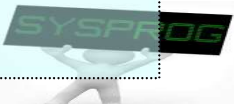

# Process Structure (3/6)

7

### **Process structure in C program: address printing**

```
/* task struct.c: display addresses of variables and functions, choijm@dku.edu */
#include <stdlib.h>
#include <stdio.h>
int glob1, glob2;
int func2() {
  int f2_local1, f2_local2;
 printf("func2 local: \n\t%p, \n\t%p\n", &f2_local1, &f2_local2);
}
int func1() {
 int f1_local1, f1_local2;
  printf("func1 local: \n\t%p, \n\t%p\n", &f1_local1, &f1_local2);
 func2();
}
main(){
 int m_local1, m_local2; int *dynamic_addr;
  printf("main local: \n\t%p, \n\t%p\n", &m_local1, &m_local2);
 func1();
  dynamic \text{addr} = \text{malloc}(16);
  printf("dynamic: \n\t%p\n", dynamic_addr);
  printf("global: \n\t%p, \n\t%p\n", &glob1, &glob2);
  printf("functions: \hbart%p, \hbart%p, \hbart%p\hbar", main, func1, func2);
}
```
## Process Structure (4/6)

### **Process structure in C program: address printing**

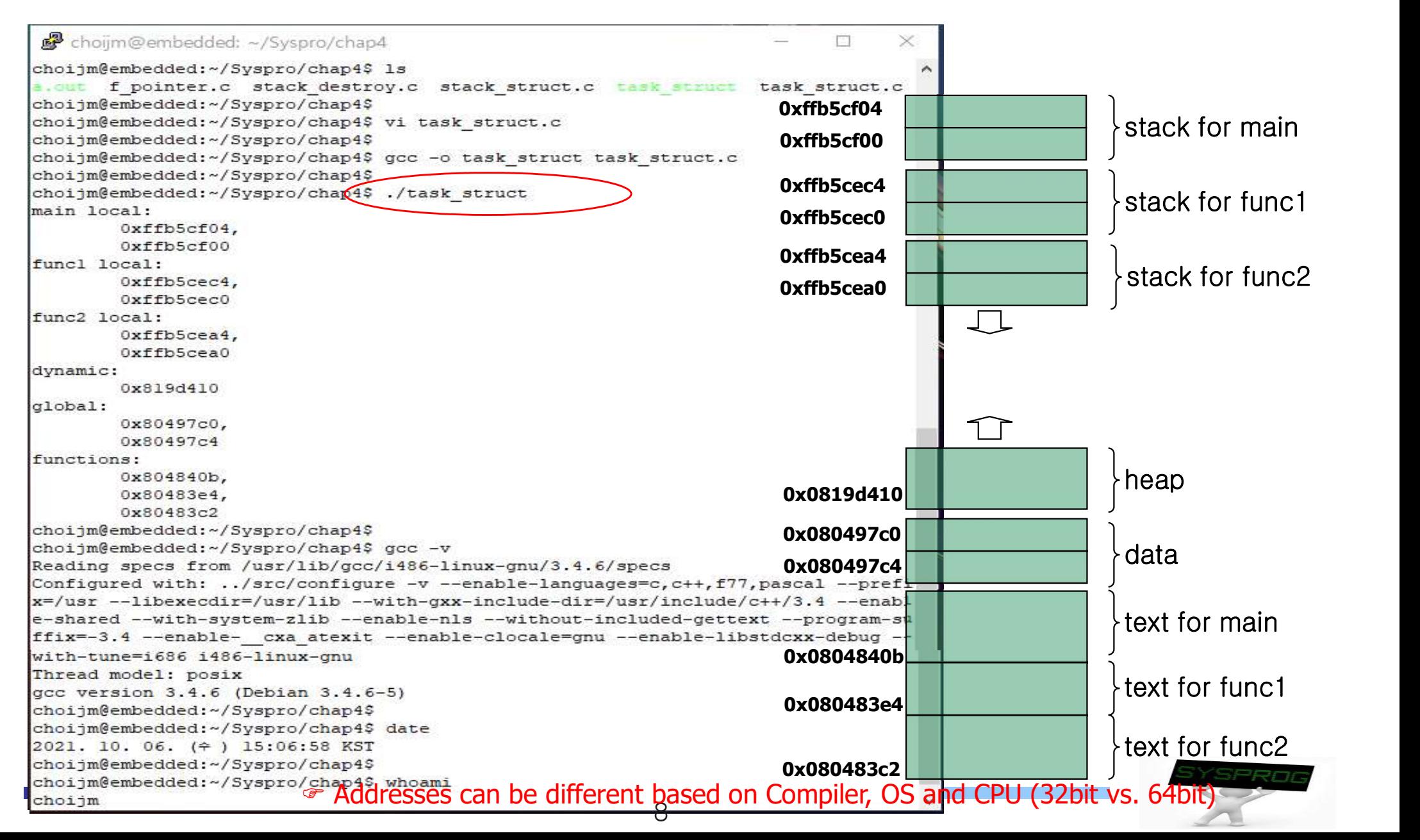

# Process Structure (5/6)

- **Summary** 
	- $\checkmark$  Process: consist of four regions, text, data, stack and heap

Also called as segment or vm\_object

- $\times$  Text
	- **Program code (assembly language)**
	- Go up to the higher address according to coding order
- Data
	- Global variable
	- Initialized and uninitialized data are managed separately (for the performance reason)
- $\checkmark$  Stack
	- Local variable, argument, return address
	- Go down to the lower address as functions invoked
- $\checkmark$  Heap
	- Dynamic allocation area (malloc(), calloc(), ...)
	- Go up to the higher address as allocated

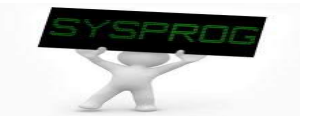

# Process Structure (6/6)

#### ■ Relation btw program and process

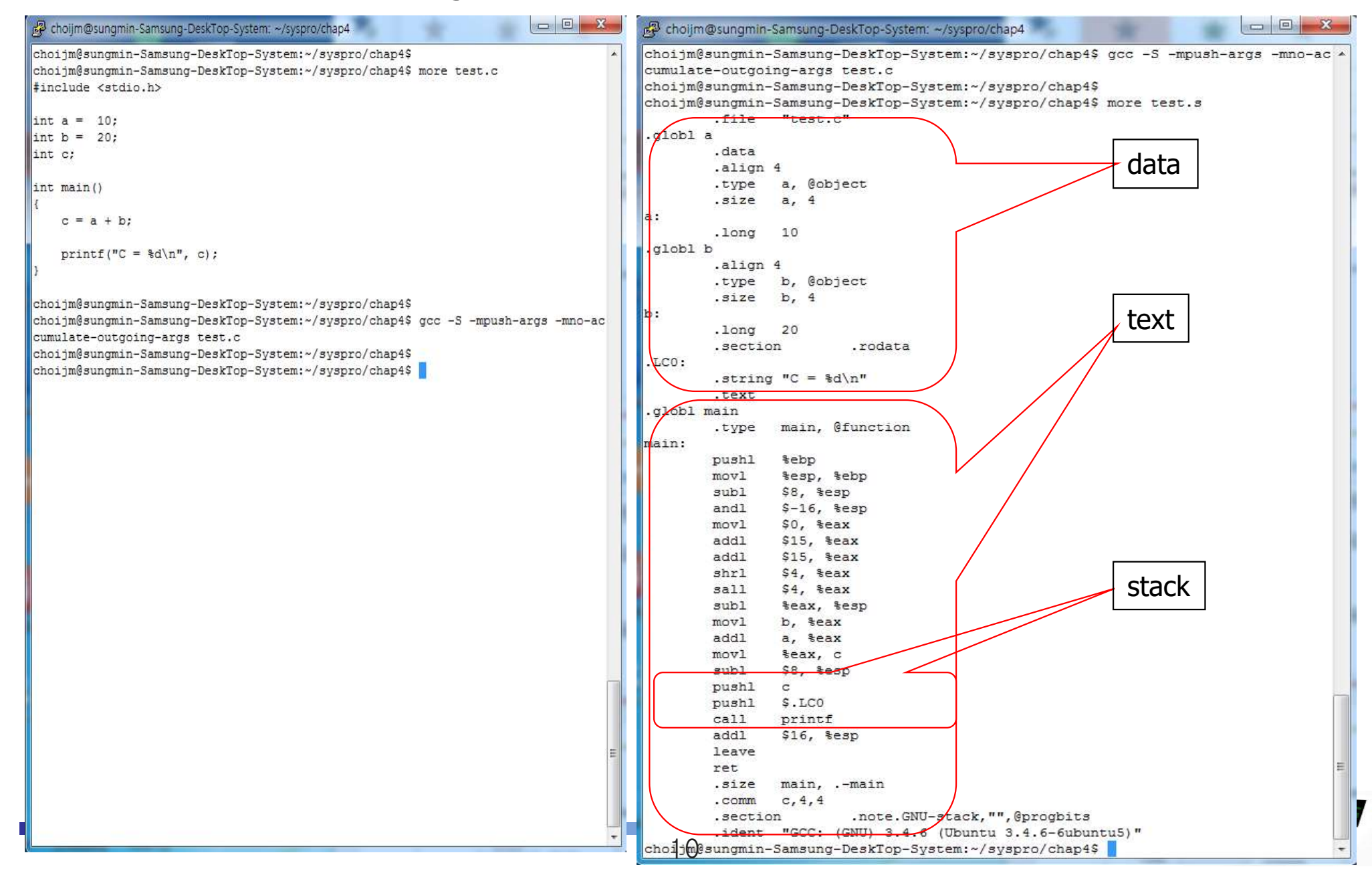

# Process Structure in CSAPP

- **Another viewpoint for process structure** 
	- $\checkmark$  text, data, heap, stack + shared region, kernel

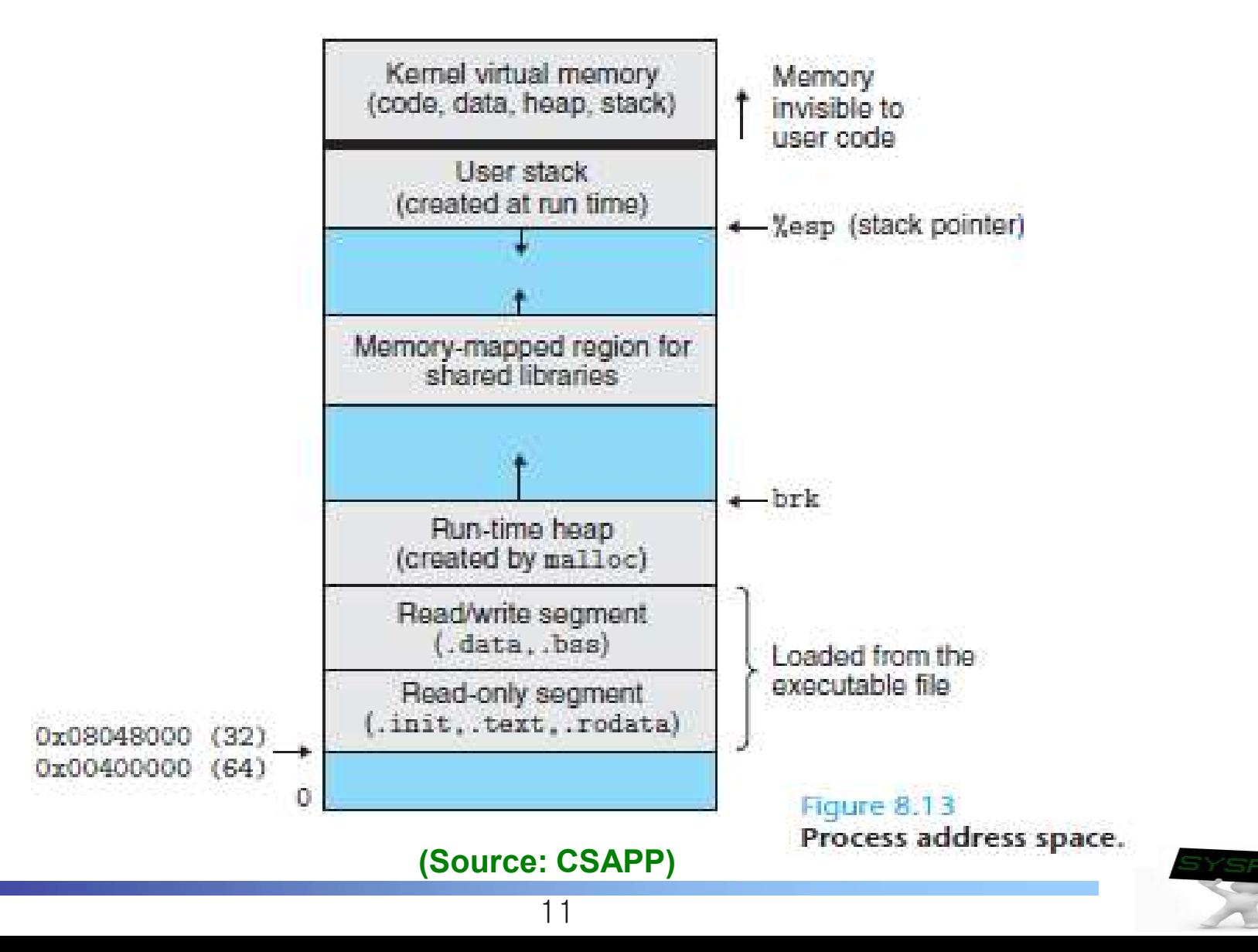

# Stack Details (1/6)

- **N** What is Stack?
	- $\vee$  A contiguous array of memory locations with LIFO property
		- Stack operation: push and pop
- Stack Details (1/6)<br>
It is Stack?<br>
contiguous array of memory locations with LIFO property<br>
Stack operation: push and pop<br>
Stack Management: base (bottom) and top (e.g. Stack Segment<br>
and ESP in intel)<br>
Initially and ESP in intel)

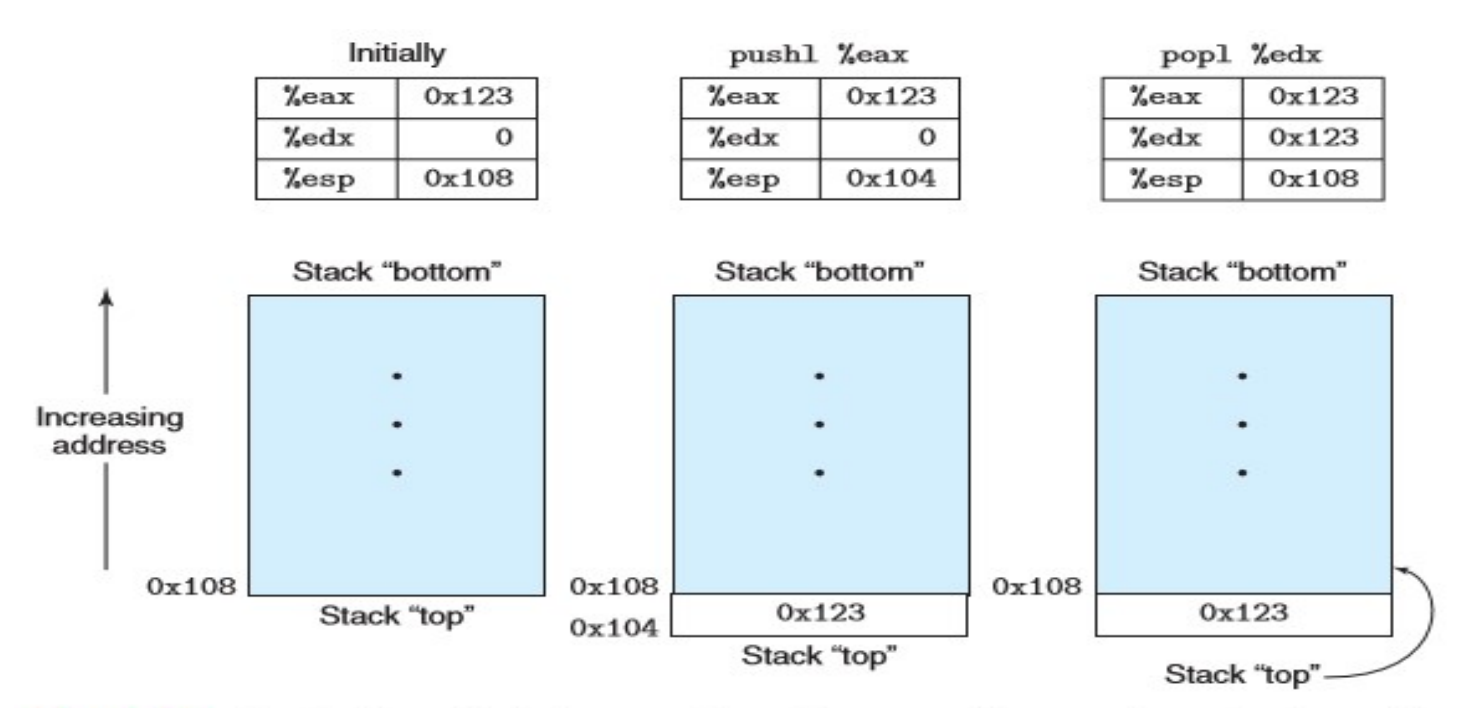

Figure 3.5 Illustration of stack operation. By convention, we draw stacks upside down, so that the "top" of the stack is shown at the bottom. IA32 stacks grow toward lower addresses, so pushing involves decrementing the stack pointer (register %esp) and storing to memory, while popping involves reading from memory and incrementing the stack pointer.

#### (Source: CSAPP)

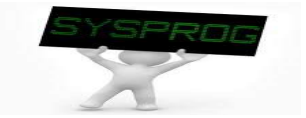

# Stack Details (2/6) Stack in Intel architecture<br>
V How to access Intel manual?

- - $\vee$  How to access Intel manual?

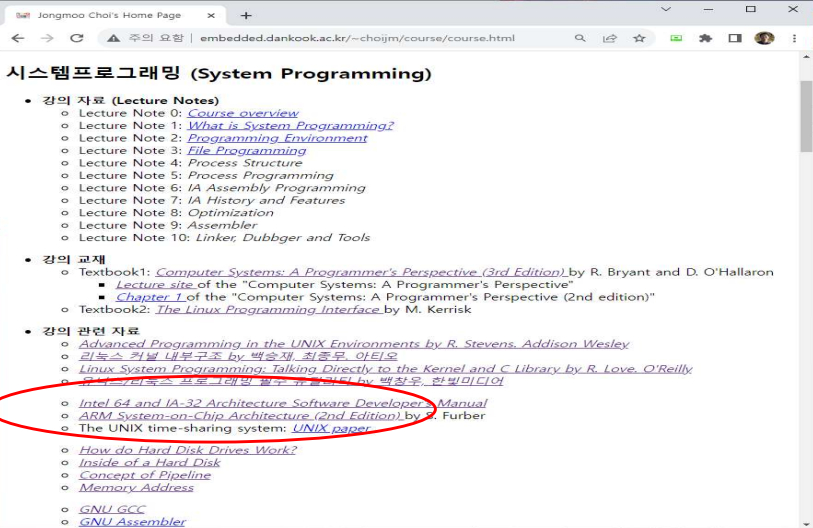

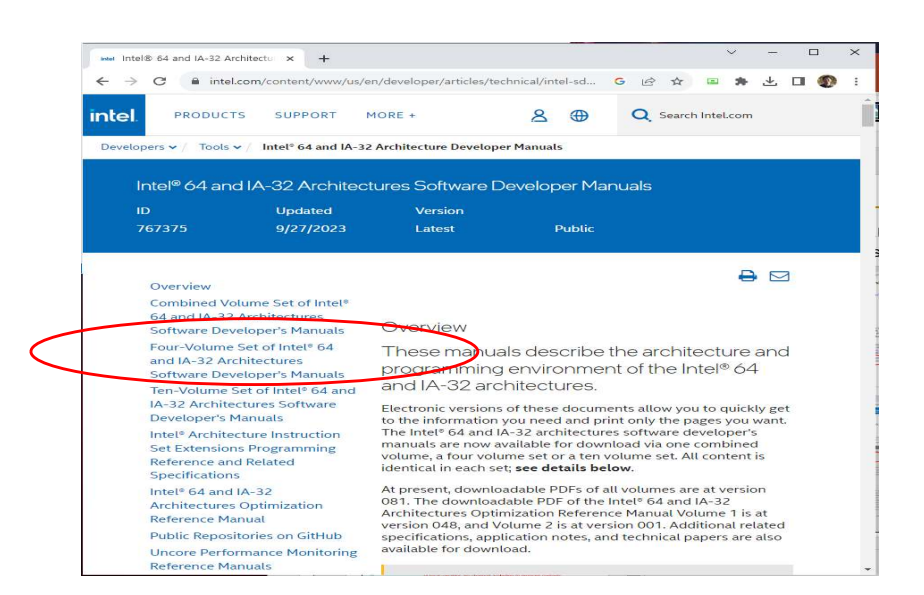

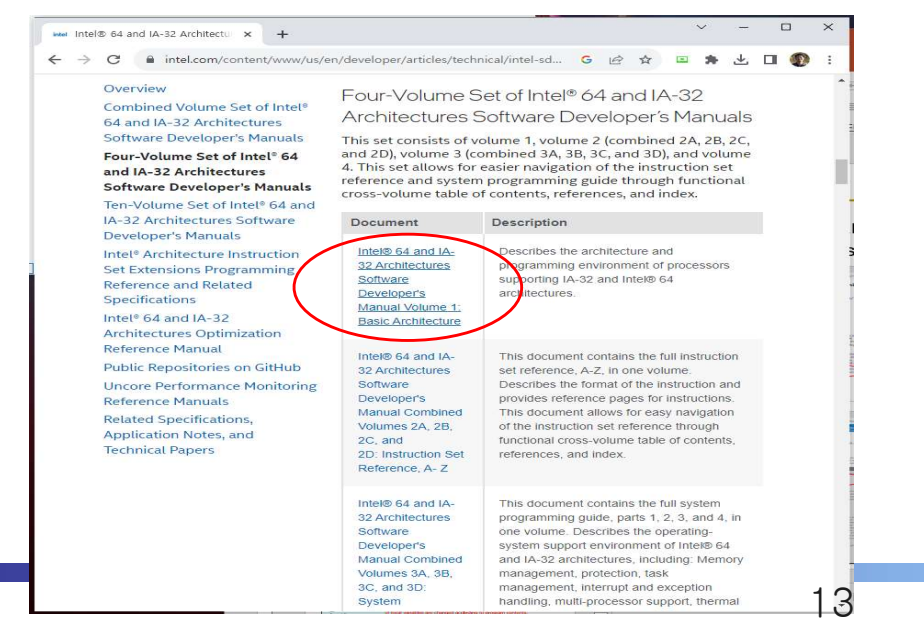

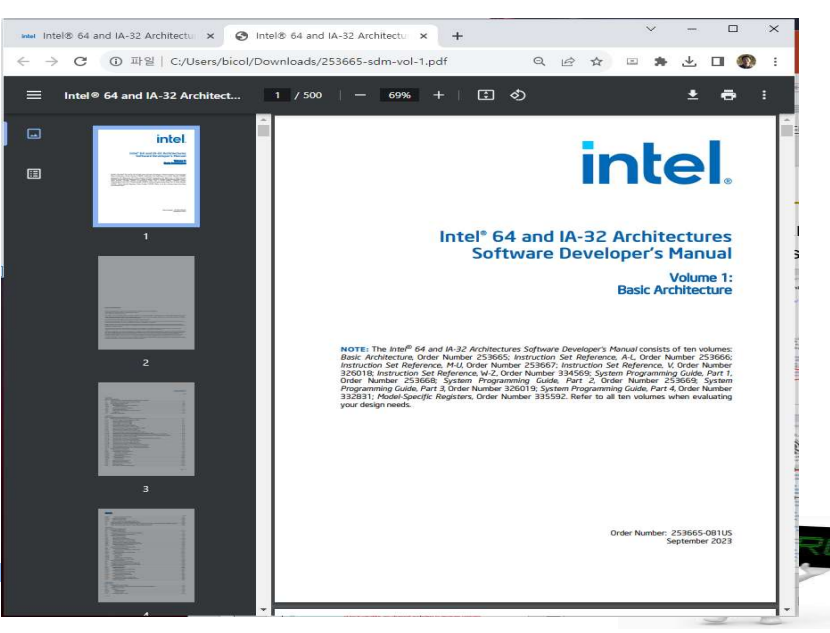

# Stack Details (3/6)

- 
- Stack Details (3/6)<br>Stack in Intel architecture<br>Figures and pop<br>ESP (Extended Stack Pointer): pointing the to  $\checkmark$  Real manipulation of push and pop
	- ESP (Extended Stack Pointer): pointing the top position
	- push: decrement the ESP and write data at the top of stack (down)
	- pop: read data from the top and increment the ESP (up)
	- $\checkmark$  What are in the stack?
		- 1) argument (parameters), 2) return address, 3) local variable, …
		- Return address: an address that returns after finishing a function (usually an address of an instruction after "call")

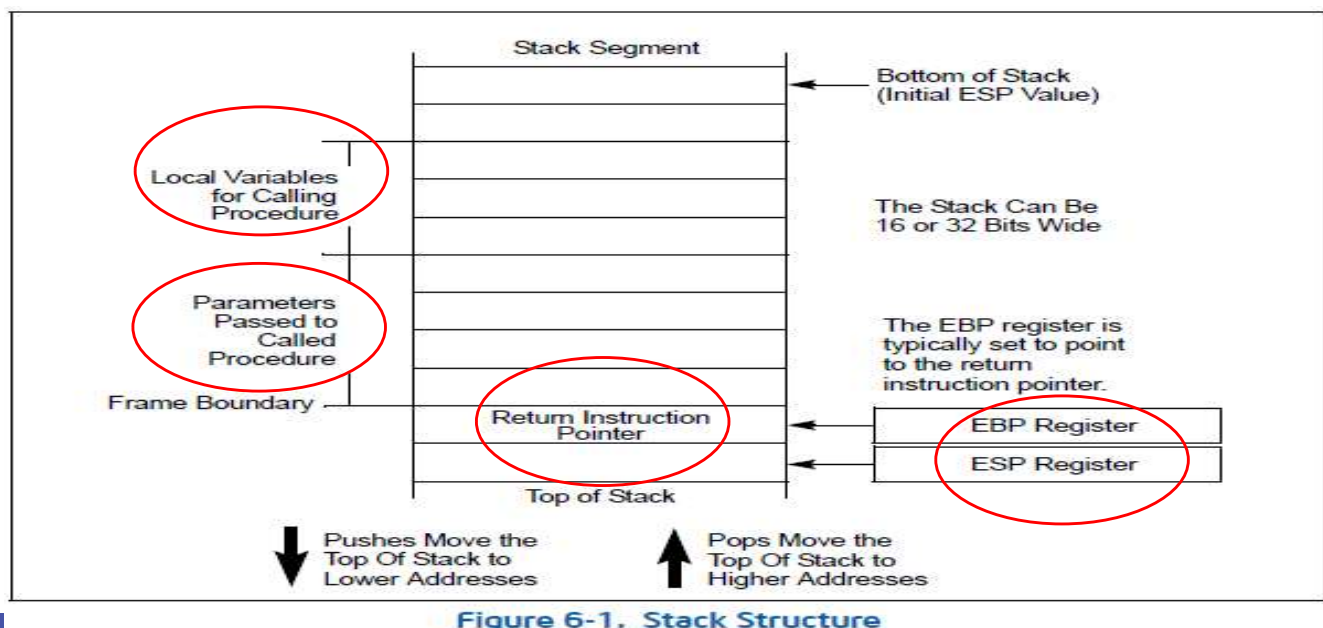

(Source: Intel 64 and IA-32 Architedtures Software Developer's Manual)

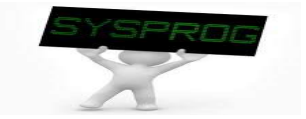

### **Stack in Linux**

{

func1();

...

...

}

```
int func2(int x, int y) {
 int f2_local1 = 21, f2_local2 = 22;
 int *pointer, i;
  ... }
void func1()
{
 int ret_val;
 int f1 local = 11, f1 local2 = 12;... ret_val = func2(111, 112);
 f1_local++;
  ... }
int main()
```
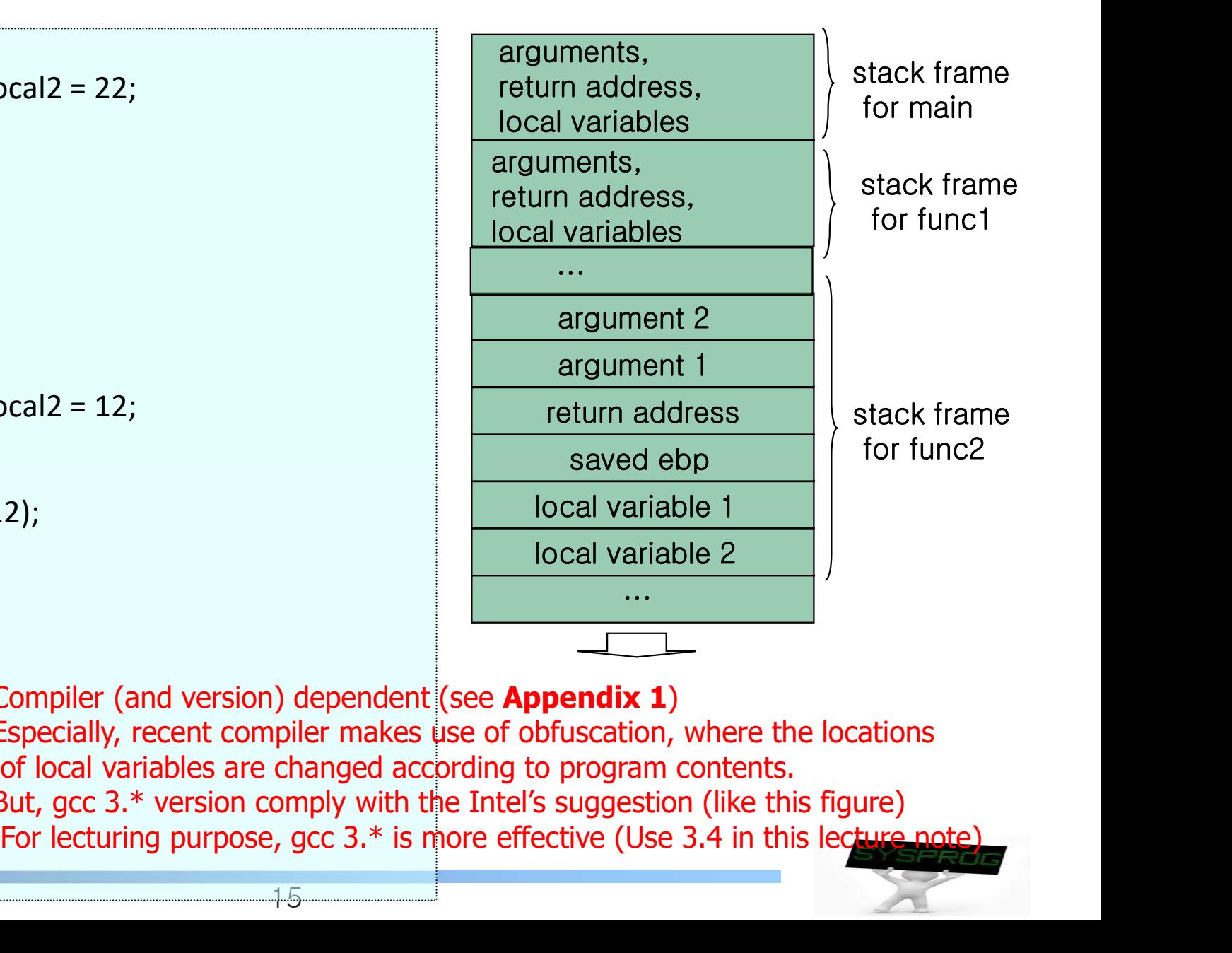

Compiler (and version) dependent (see Appendix 1)

15

- Especially, recent compiler makes use of obfuscation, where the locations of local variables are changed according to program contents.
- But, gcc 3.\* version comply with the Intel's suggestion (like this figure)

### Stack example 1

```
/* stack struct.c: stack structure analysis, by choijm. choijm@dku.edu */
#include <stdio.h>
int func2(int x, int y) {
```

```
int f2 local1 = 21, f2 local2 = 22;
int *pointer;
printf("func2 local: \t%p, \t%p, \t%p\n", &f2_local1, &f2_local2, &pointer);
pointer = &f2_local1;
printf("\t%p \t%d\n", (pointer), *(pointer));
```

```
printf("\t%p \t%d\n", (pointer-1), *(pointer-1));
printf("\t%p \t%d\n", (pointer+3), *(pointer+3));
```

```
*(\text{pointer+4}) = 333:
 printf("\ty = %d\n", y);
 return 222;
}
```

```
void func1() {
  int ret_val, f1_local1 = 11, f1_local2 = 12;
```

```
ret val = func2(111, 112);
}
```

```
main() {
  func1();
```
}

# Stack Details (6/6)

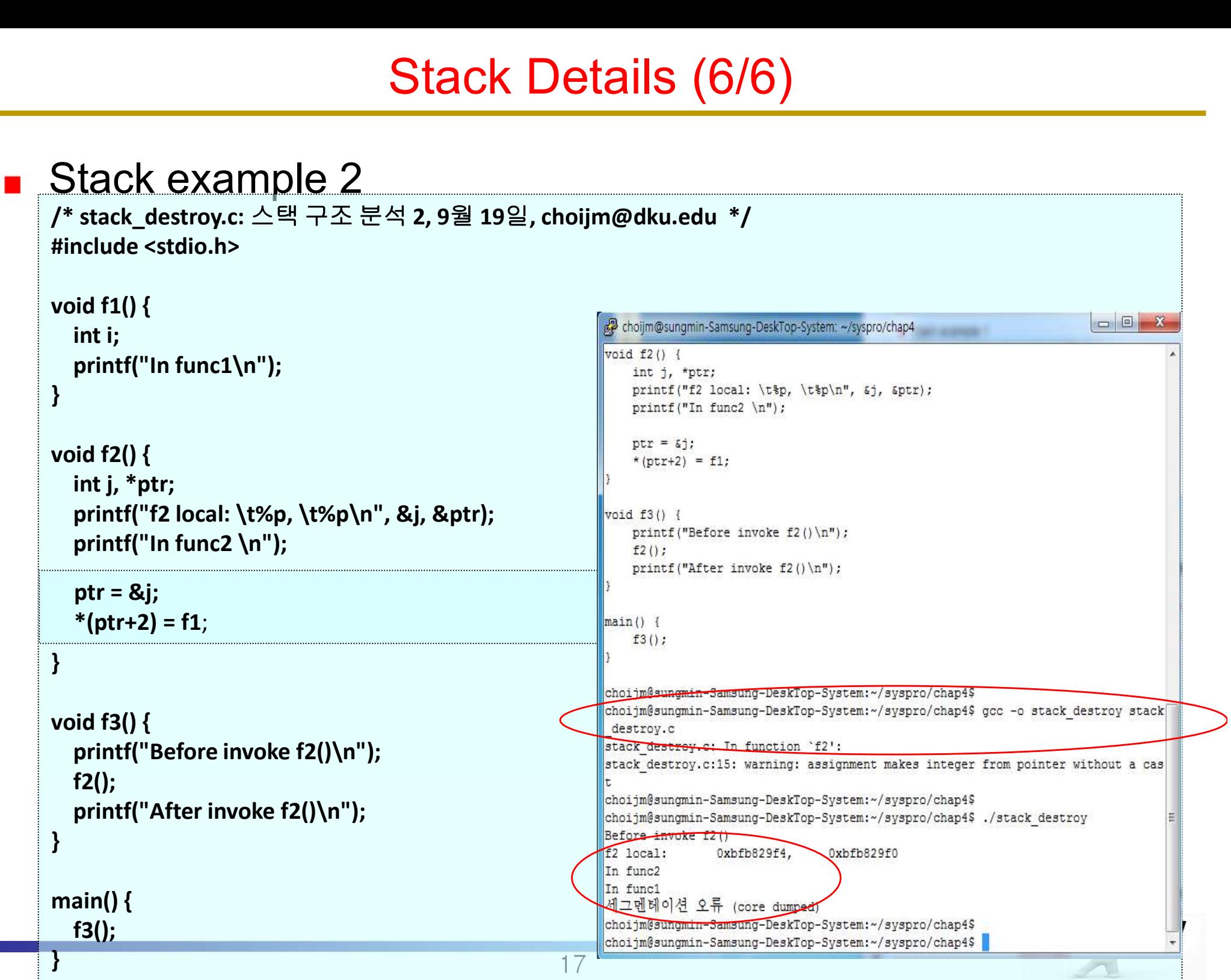

# **Summary**

- **Understand the differences between process and program** rstand the differences between process and prog<br>iss the differences among text, data, heap and s<br>out the details of stack structure<br>gument passing, Return address, Local variables<br>ack overflow<br>work 4: Make a program of the
- Discuss the differences among text, data, heap and stack retaina and dineterned serves the process and program<br>iss the differences among text, data, heap and stack<br>out the details of stack structure<br>gument passing, Return address, Local variables<br>ack overflow<br>or the security of Scuss the differences among text, data, heap and stack<br>
Id out the details of stack structure<br>
Argument passing, Return address, Local variables<br>
Stack overflow<br>
Nework 4: Make a program of the stack example 2 and examine
- **Find out the details of stack structure** 
	- $\checkmark$  Argument passing, Return address, Local variables
	- $\checkmark$  Stack overflow

Homework 4: Make a program of the stack example 2 and examine its results.

- 1.1 Requirements
	-
	-
- 
- 1.3 Deadline: Next week (same time)
- 1.4 How to submit? Send 1) report and 2) source code to mgchoi@dankook.ac.kr

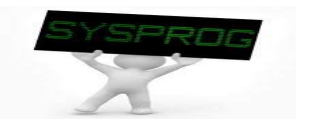

### Homework 4: Snapshot example

choijm@embedded: ~/Syspro/chap4\_stack  $\Box$  $\times$  $main()$  $f3()$ : choijm@embedded:~/Syspro/chap4 stack\$ choijm@embedded:~/Syspro/chap4 stack\$ gcc -o stack destroy stack destroy.c stack destroy.c: In function `f2': stack destroy.c:16: warning: assignment makes integer from pointer without a cast choijm@embedded:~/Syspro/chap4 stack\$ choijm@embedded:~/Syspro/chap4 stack\$ ./stack destroy Before invoke f2()  $f2 \text{local}:$ Oxff89ecl4.  $0xff89ec10$ In func2 In funcl Segmentation fault (core dumped) choijm@embedded:~/Syspro/chap4 stack\$ choijm@embedded:~/Syspro/chap4 stack\$ vi stack destroy.c choijm@embedded:~/Syspro/chap4 stack\$ choijm@embedded:~/Syspro/chap4 stack\$ gcc -o stack destroy stack destroy.c stack destroy.c: In function 'f2': stack destroy.c:16: warning: assignment makes integer from pointer without a cast choijm@embedded:~/Syspro/chap4 stack\$ choijm@embedded:~/Syspro/chap4 stack\$ ./stack destroy Before invoke f2() f2 local: Oxffd8ale4, Oxffd8ale0 In func2 In funcl After invoke f2() choijm@embedded:~/Syspro/chap4 stack\$ whoami choijm choijm@embedded:~/Syspro/chap4 stack\$ date 2023. 10. 09. (월) 14:03:02 KST choijm@embedded:~/Syspro/chap4 stack\$

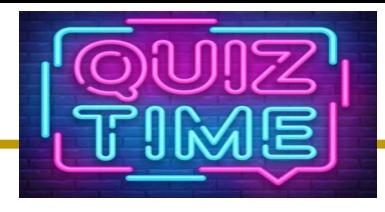

# Quiz

- ①『ジョット』の いったり ことのことには、これは「これは「これは」の「これは」の「これは」の「これは」の「これは」の「これは」の「これは」の「これは」の「これは」ということになっていいい」。<br>
1. Explain the differences among 1) high-level program, 2) binary<br>
program, and 3) process.<br>
→ 2. In C language, the scop program, and 3) process.
- $\sim$  2. In C language, the scope of local variables and global variables are different. Discuss the reason of the differences using the process structure. **EVALUATE:**<br> **3. Divide 2.1.** Caption the differences among 1) high-level program, 2) binal program, and 3) process.<br>
2. In C language, the scope of local variables and global variat<br>
are different. Discuss the reason of 2. Describe what are in the stack? (three key components)<br>
4. Describe what are interests are differences between stack and queue.<br>
4. Describe what are in the stack? (three key components)<br>  $4.$  Describe what are in the
- 
- 

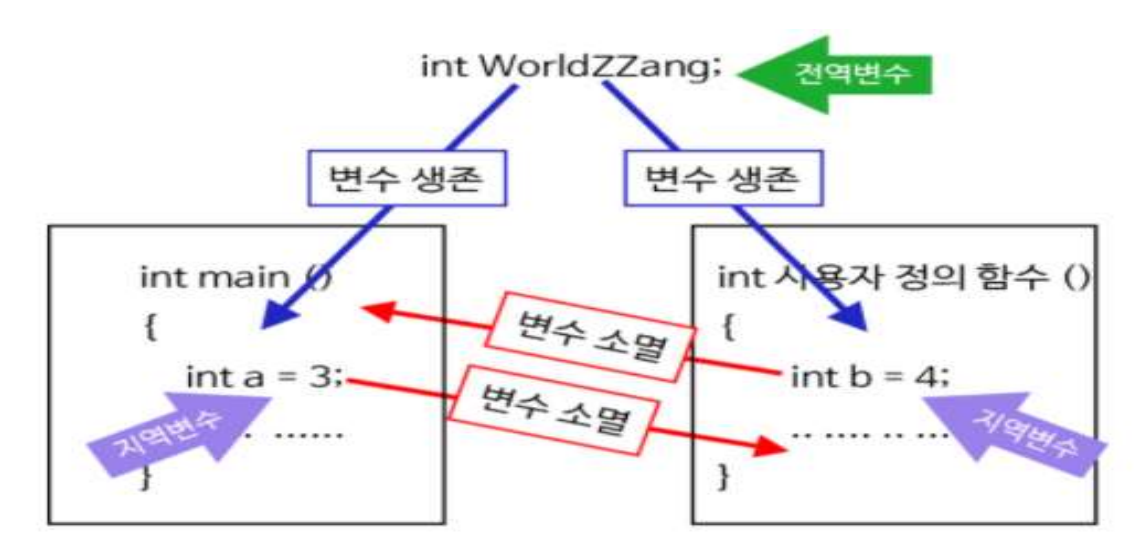

(Source: https://dasima.xyz/c-local-global-variables/)

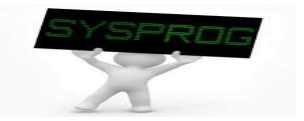

- Assembly differences between gcc 9.\* and gcc 3.4.\*
	- Using WSL (Windows subsystem for Linux) in my computer

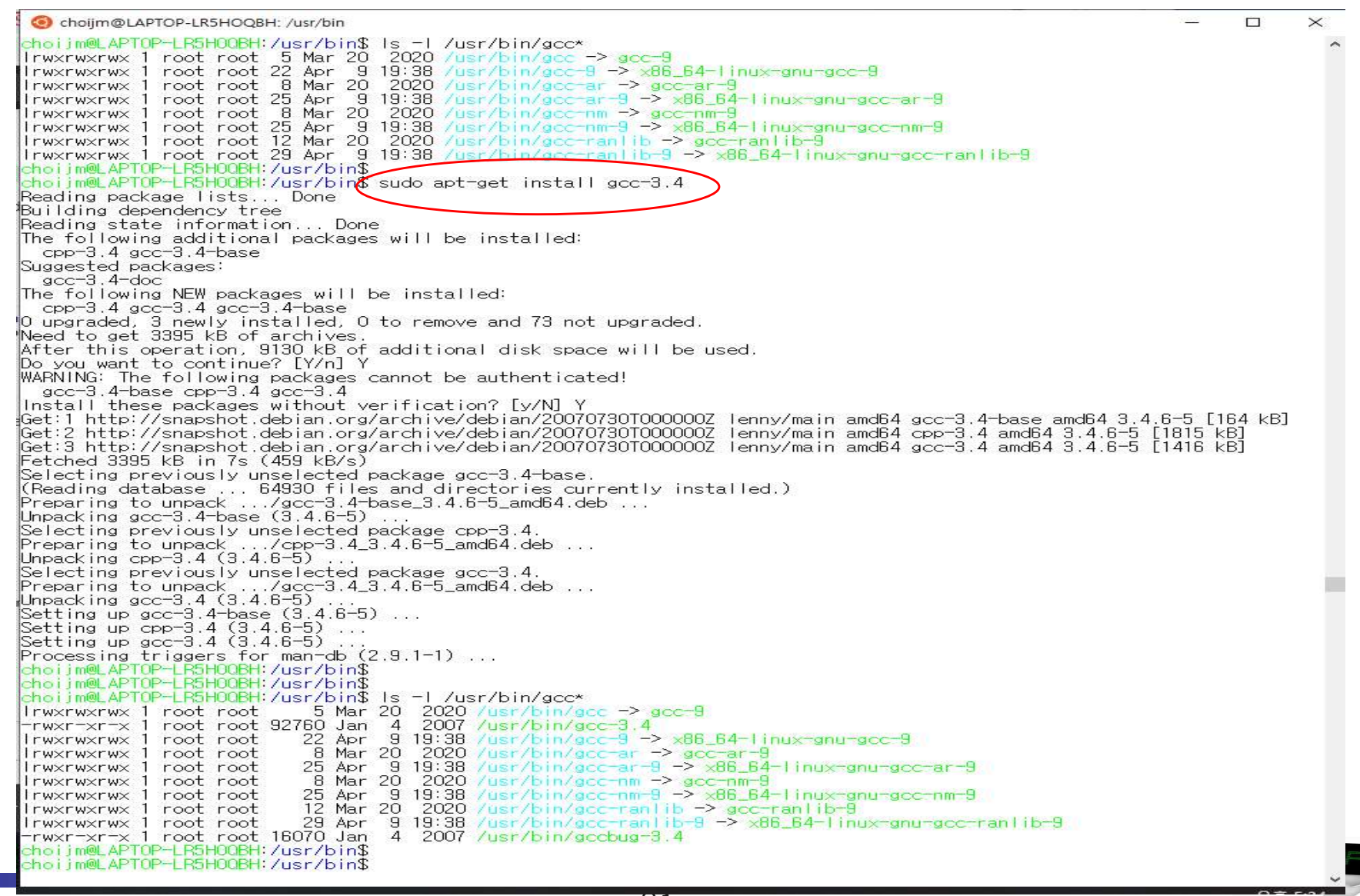

### Assembly differences between gcc 9.\* and gcc 3.4.\*

 $(1)$  Obfuscation, 2) Optimization, 3) CFI, ...

 $\times$ 

choijm@LAPTOP-LR5HOQBH: ~/Syspro/LN4  $\Box$ text .globl main type main, @function main I.LFBO: .cfi\_startproc endbr32 4(%esp), %ecx  $leal$ .cfi\_def\_cfa 1, 0  $\overline{$}$ -16, %esp andl pushl  $-4( $\text{kecx}$ )$ push1 %ebp .cfi\_escape 0x10,0x5,0x2,0x75,0 %esp, %ebp mov pushl %ebx pushl  $%$ ecx .cfi\_escape 0xf.0x3.0x75.0x78.0x6 .cfi\_escape 0x10,0x3,0x2,0x75,0x7c \_x86.get\_pc\_thunk.ax call \$\_GLOBAL\_OFFSET\_TABLE\_, %eax addl a@GOTOFF(%eax), %ecx movi mov b@GOTOFF(%eax), %edx addl %edx, %ecx movl c@GOT(%eax), %edx %ecx, (%edx) movi c@GOT(%eax), %edx movl (%edx), %edx mov.  $sub1$  $$8, %esp$ pushl %edx .LCO@GOTOFF(%eax), %edx leal %edx pushl %eax, %ebx movl printf@PL1 call addl  $$16, %$ esp  $$0, %<sub>max</sub>$ movi  $-8$ (%ebp), %esp leal %ecx popl .cfi\_restore 1 .cfi\_def\_cfa 1, 0 pop1 %ebx .cfi\_restore 3 %ebp  $pop$ .cfi\_restore 5 leal -4(%ecx), %esp .cfi\_def\_cfa 4, 4 ret .cfi\_endproc LFEO: .size main, -main section .text.\_\_x86.get\_pc\_thunk.ax,"axG",@progbits, \_x86.get\_pc\_thunk.ax,comdat globi \_x86.get\_pc\_thunk.ax .hidden \_x86.get\_pc\_thunk.ax type x86.get\_pc\_thunk.ax, @function x86.get\_pc\_thunk.ax: LFB1: .cfi\_startproc movl (%esp), %eax ret. .cfi\_endproc LFE1: ident "GCC: (Ubuntu 9.3.0-10ubuntu2) 9.3.0"

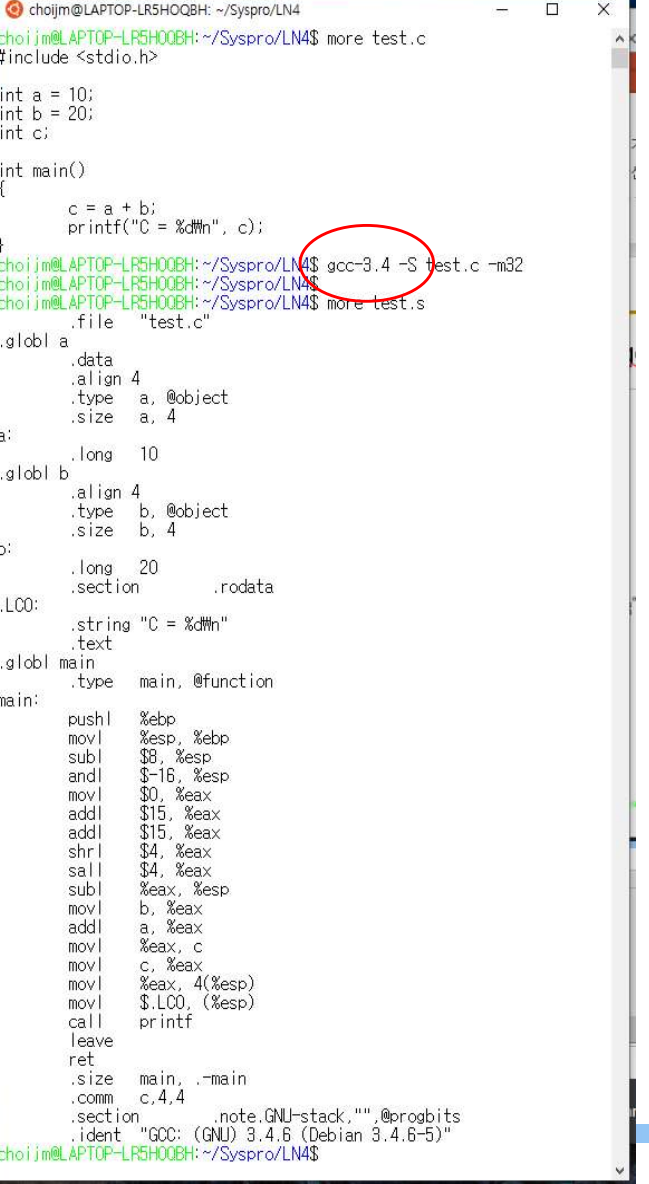

choijm@LAPTOP-LR5HOQBH: ~/Syspro/LN4  $\Box$  $\times$ choijm@LAPTOP-LR5H0QBH:~/Syspro/LN4\$ more test.c #include <stdio.h>  $int a = 10$  $int b = 20$ int c; int main()  $c = a + bi$  $print(f("C = %dWn", c))$ choijm@LAPTOP-LR5H0QBH:~/Syspro/LN4\$ gcc-3.4 -S test.c -m62 -mpush-a rgs -mno-accumulate-outgoing-args choijm@LAPTOP-LR5HOOBH:~/Syspro/LN4\$<br>choijm@LAPTOP-LR5HOOBH:~/Syspro/LN4\$ more test.s .file "test.c" .globla .data .align 4 .type a, @object size a, 4  $10$ . long d Idols. .align 4 type b, @object .size b. 4  $1$ ong 20 .rodata section  $.LCO:$ .string "C = %dMn' .text .globl main .type main, @function main: pushl %ebp %esp, %ebp mov \$8, %esp subl  $$-16$ ,  $%$ esp andl movi  $$0.$  %eax \$15, %eax addl \$15, %eax addl  $$4, %eax$ shrl  $$4, %eax$ sall %eax, %esp sub b, %eax mov a, %eax addl mov %eax, c \$8, %esp subl push  $$.LOO$ push call printf add \$16, %esp leave ret. .size main, -main .comm  $c, 4, 4$ .note.GNU-stack,"",@progbits section .ident "GCC: (GNU) 3.4.6 (Debian 3.4.6-5)' choijm@LAPTOP-LR5H0QBH:~/Syspro/LN4\$

- Assembly differences between 32-bit and 64-bit CPU
	- $\checkmark$  1) Register (eax vs rax), 2) PIC, 3) Argument passing, 4) ...
	-

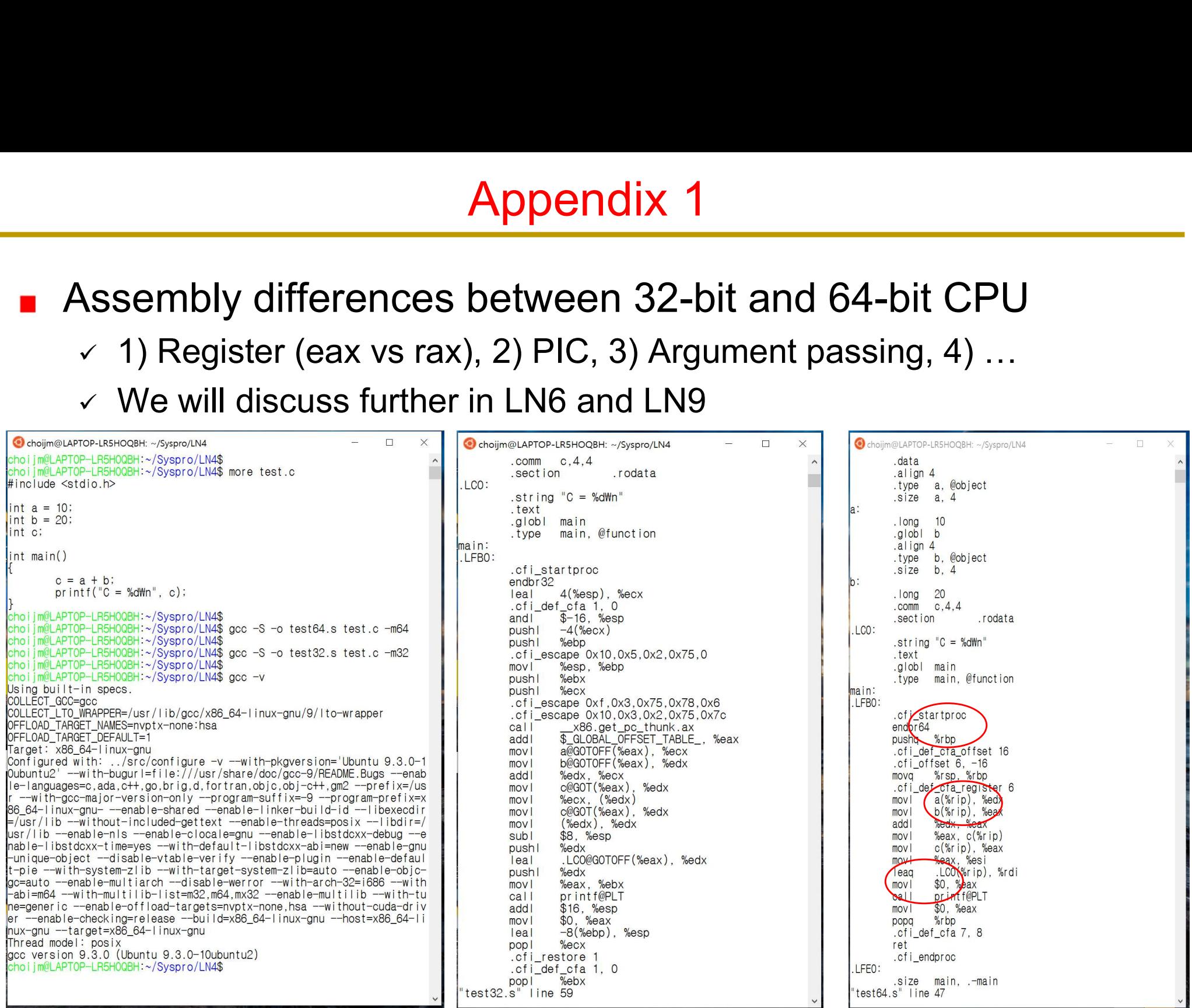

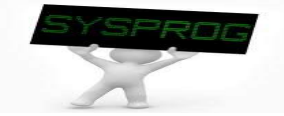

### ■ Another code for process structure

Listing 6-1: Locations of program variables in process memory segments

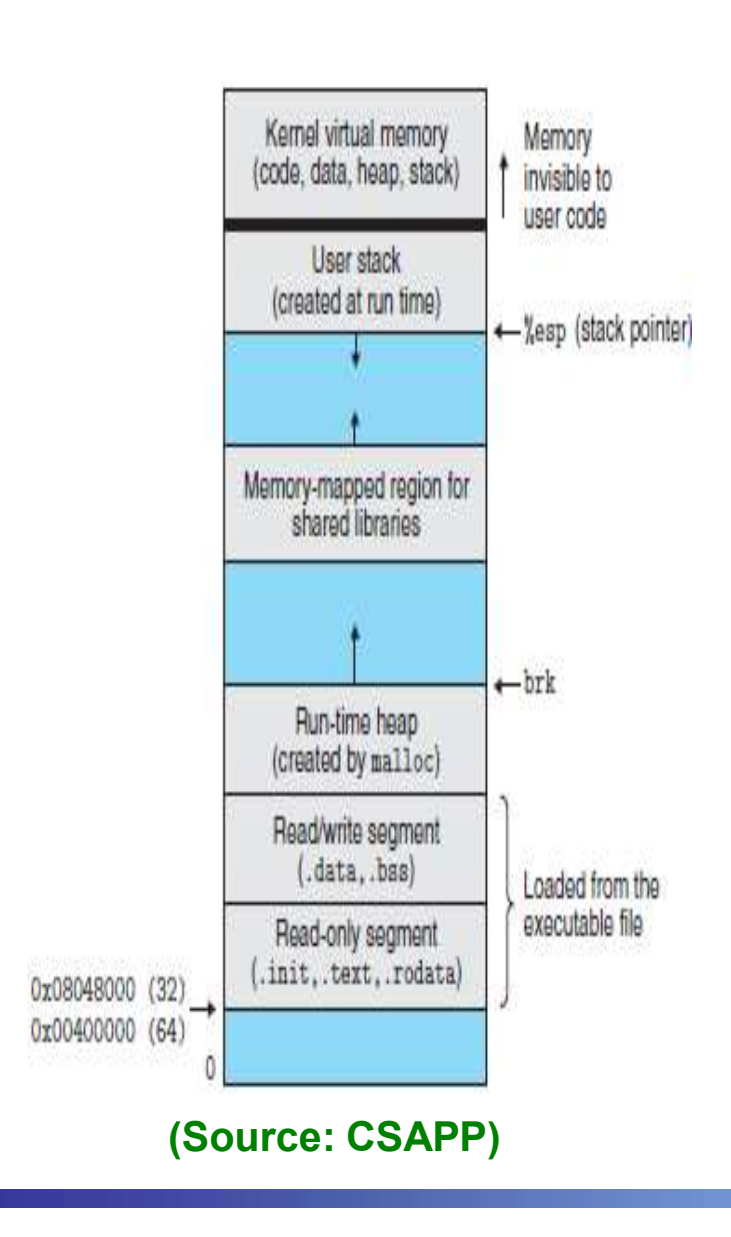

proc/mem segments.c #include <stdio.h> #include <stdlib.b> char globBuf[65536]; /\* Uninitialized data segment \*/ int primes  $[$ ] = { 2, 3, 5, 7 }; /\* Initialized data segment \*/ static int  $square(int x)$ /\* Allocated in frame for square() \*/ int result: /\* Allocated in frame for square() \*/  $result = x * x$ : return result: /\* Return value passed via register \*/ static void  $doCalc(int val)$ /\* Allocated in frame for doCalc() \*/ printf("The square of %d is %d\n", val, square(val)); if (val  $\left( 1000 \right)$  {  $int_t$ : /\* Allocated in frame for doCalc() \*/  $t = val * val * val;$ printf("The cube of %d is %d\n", val, t); ÷, 3 int main(int argc, char \*argv[]) /\* Allocated in frame for main() \*/ /\* Initialized data segment \*/ static int key =  $9973;$ static char mbuf[10240000]; /\* Uninitialized data segment \*/ char \*p; /\* Allocated in frame for main() \*/  $p = malloc(1024);$ /\* Points to memory in heap segment \*/  $doCalc(key);$ (Source: CSAPP) BETT EXIT SUCCESS); (Source: LPI)

proc/mem segments.c